# Guide d'installation

IFT 2245 Systèmes d'Exploitation

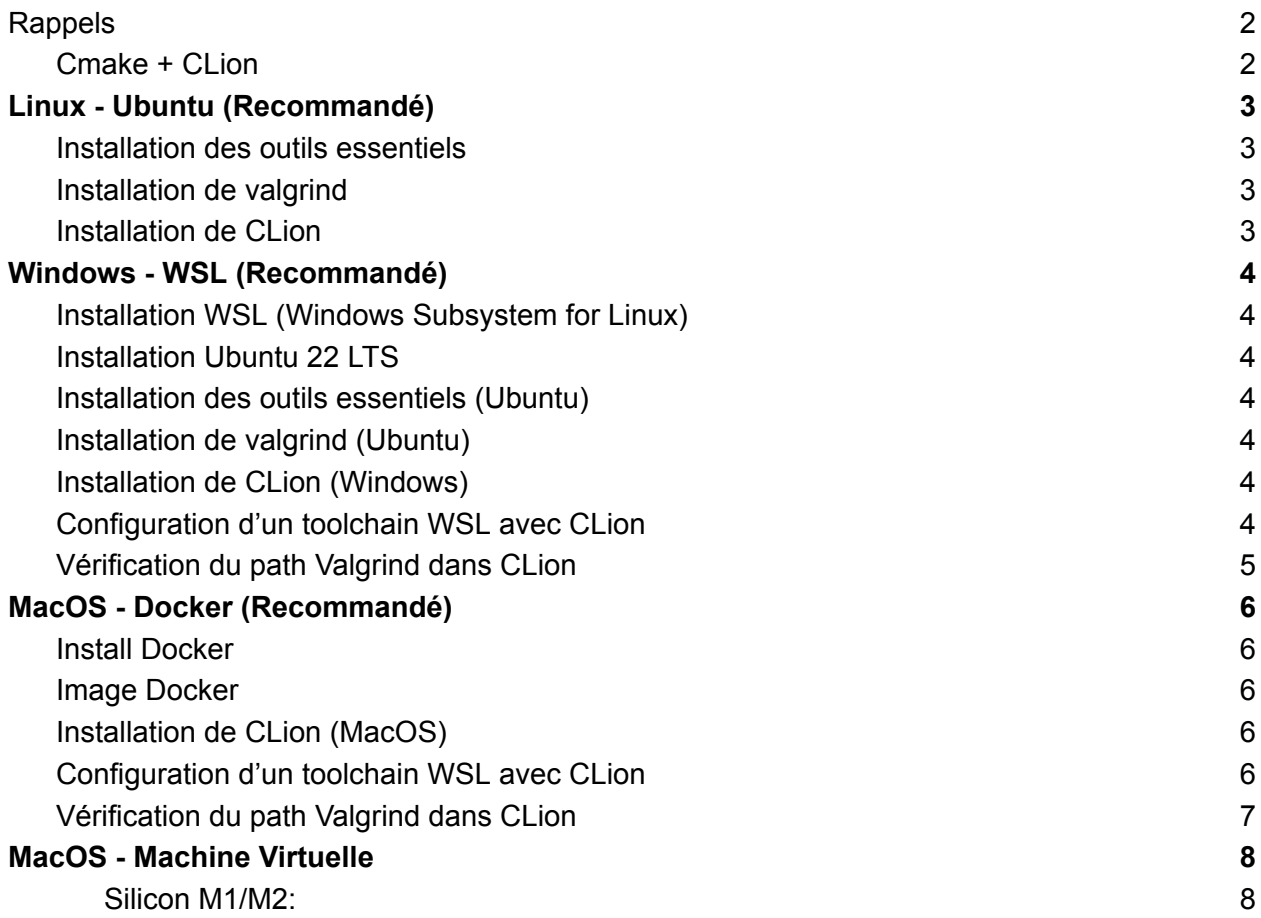

#### Historique mises à jour

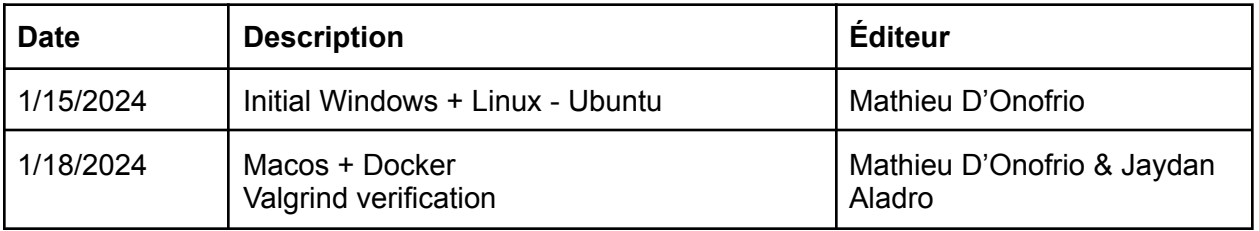

## <span id="page-1-0"></span>**CLion**

## <span id="page-1-2"></span>Installation de CLion

Installer Clion sur votre machine hôte (Ex: Windows si vous êtes sur windows…)

En tant qu'étudiant, vous pouvez obtenir gratuitement une licence de CLion avec votre adresse e-mail universitaire: <https://www.jetbrains.com/community/education/#students>

Suivez le guide d'installation de jetbrains: <https://www.jetbrains.com/help/clion/installation-guide.html>

## Vérification du path Valgrind dans CLion

Faites cette vérification une fois que vous avez terminé votre installation.

Il est possible que CLion ne puisse pas trouver le path de valgrind.

- 1. Clion/File  $\rightarrow$  settings ( $\sharp$ , )  $\rightarrow$  Build, Execution, Deployment  $\rightarrow$  Dynamic Analysis Tools  $\rightarrow$  Valgrind
- 2. Vérifiez que le path Valgrind est bon. Normalement \usr\bin\valgrind a. Il est possible de trouver le path avec la commande which valgrind

## <span id="page-1-1"></span>Rappel: Cmake + CLion

CLion détecte le CMakeList.txt au root de votre projet!

Quand vous ouvrez un projet cmake avec Clion assurez vous de l'ouvrir directement dans le répertoire qui contient le CMakeList.txt. Sinon il faut le faire manuellement!

## <span id="page-2-0"></span>Linux - Ubuntu (Recommandé)

### <span id="page-2-1"></span>Installation des outils essentiels

sudo apt-get update sudo apt upgrade

Installation du système de compilation **GCC:**

sudo apt install build-essential

Installation du débogueur **GDB:**

sudo apt install gdb

Installation de **CMAKE:**

<span id="page-2-2"></span>sudo apt install cmake

```
Installation de valgrind
```
sudo apt install valgrind

## <span id="page-3-0"></span>Windows - WSL (Recommandé)

## <span id="page-3-1"></span>Installation WSL (Windows Subsystem for Linux)

1. Dans le microsoft store, installé "Windows Subsystem for Linux"

## <span id="page-3-2"></span>Installation Ubuntu 22 LTS

- 1. Dans le microsoft store, installer "Ubuntu 22.x.x LTS"
- 2. Démarrer Ubuntu pour la première fois pour initializer votre système

### <span id="page-3-3"></span>Installation des outils essentiels (Ubuntu)

sudo apt-get update sudo apt upgrade

Installation du système de compilation **GCC**

sudo apt install build-essential

#### Installation du débogueur **GDB**

sudo apt install gdb

Installation de **cmake**

<span id="page-3-4"></span>sudo apt install cmake

## Installation de valgrind (Ubuntu)

<span id="page-3-5"></span>sudo apt install valgrind

### Configuration d'un toolchain WSL avec CLion

- 1. File  $\rightarrow$  settings  $\rightarrow$  Build, Execution, Deployment  $\rightarrow$  Toolchains
- 2. Ajouter un WSL toolchain avec '+'
	- a. CLion devrait automatiquement tout détecter (Cmake, GCC, GDB, …)

#### IFT2245 Guide d'installation

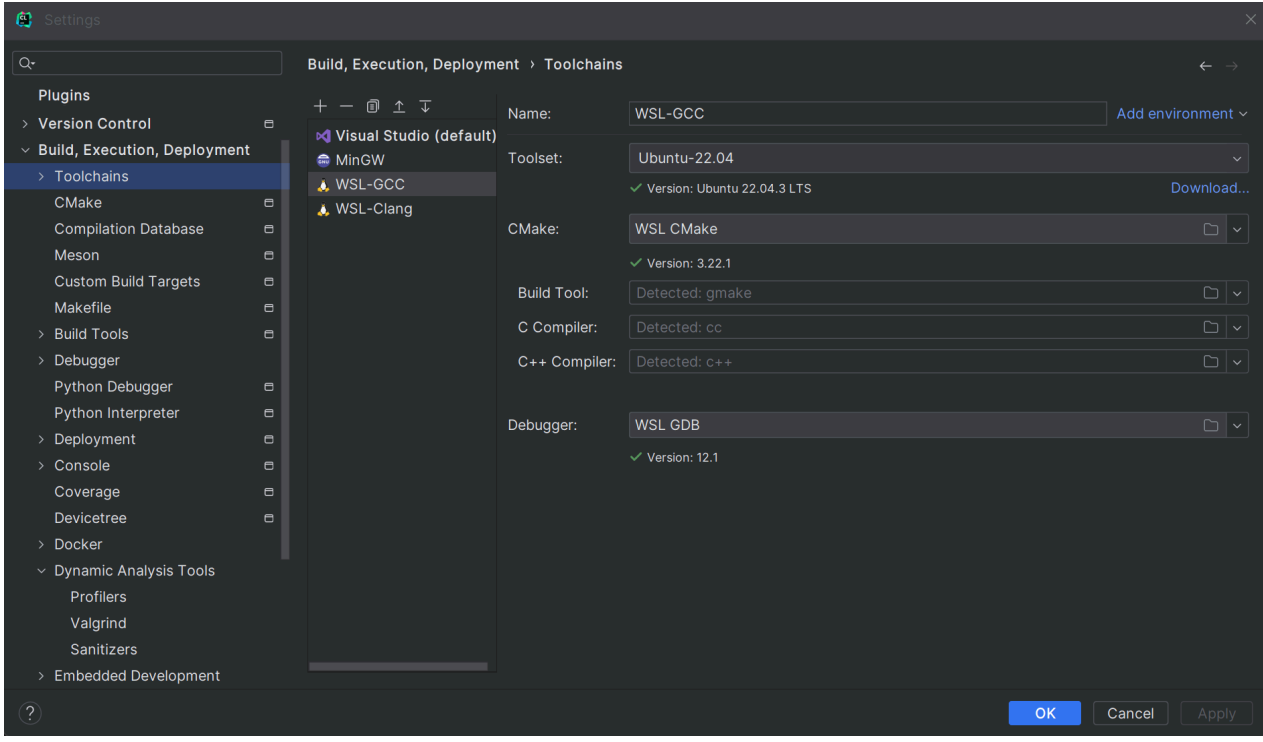

## <span id="page-5-0"></span>MacOS - Docker (Recommandé)

## <span id="page-5-1"></span>Install Docker

Suivez le guide d'installation de docker: <https://docs.docker.com/engine/install/>

## <span id="page-5-2"></span>Image Docker

Il faut maintenant avoir un image docker qui contient tous les dépendances nécessaire:

- GCC ou Clang
- GDB
- Cmake
- Valgrind

Voici un image disponible sur docker hub qui contient tout:

- <https://hub.docker.com/r/mlcollard/linux-dev> (environ 1.24GB)
- Ou alors roulez: docker pull mlcollard/linux-dev

## <span id="page-5-3"></span>Configuration d'un toolchain WSL avec CLion

- 1. Clion  $\rightarrow$  settings ( $\mathbb{H}$ , )  $\rightarrow$  Build, Execution, Deployment  $\rightarrow$  Toolchains
- 2. Ajouter un Docker toolchain avec '+'
	- Dans le champ image sélectionner votre image
	- CLion devrait automatiquement tout détecter (Cmake, GCC, GDB, …)

#### IFT2245 Guide d'installation

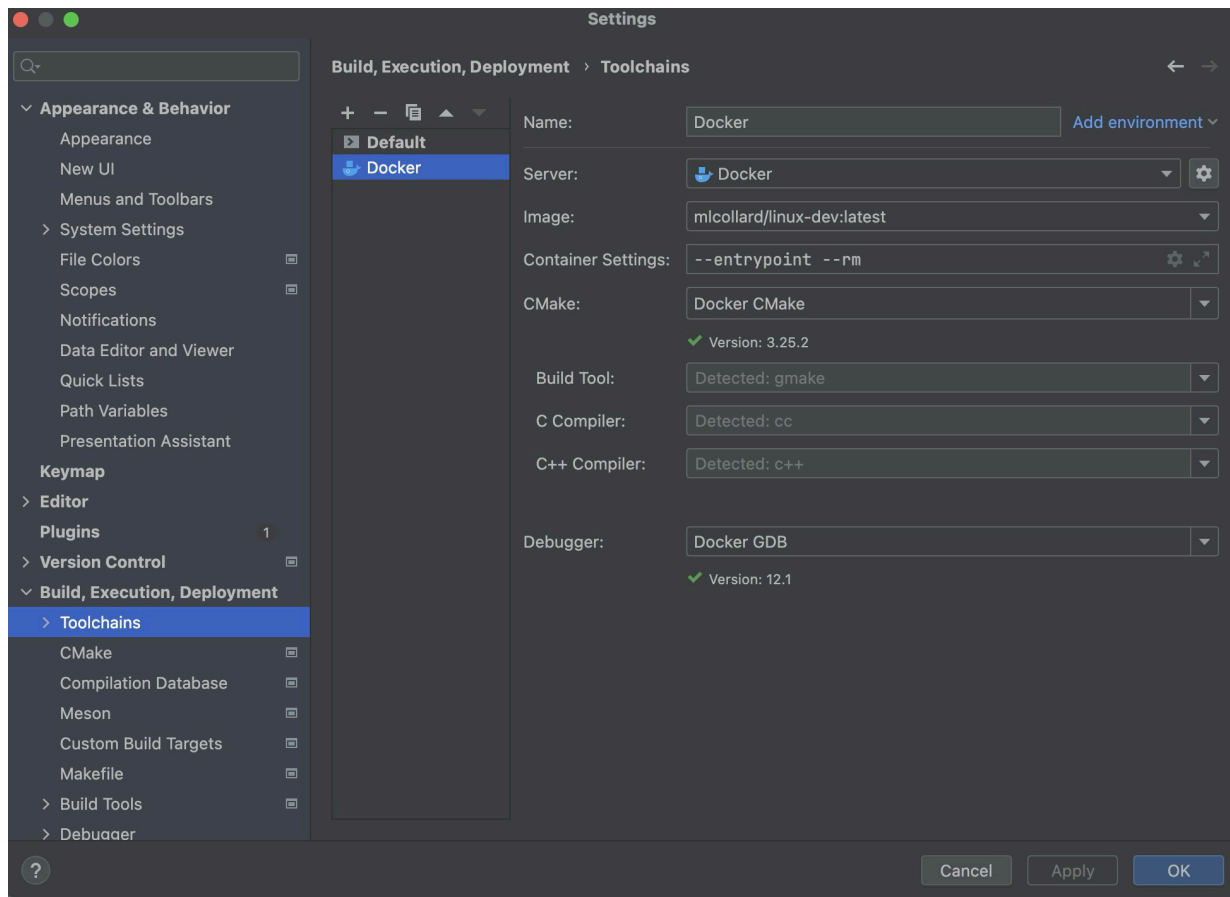

## <span id="page-7-0"></span>MacOS - Machine Virtuelle

<span id="page-7-1"></span>Pas recommandé! Pain!

Silicon M1/M2:

- <https://mac.getutm.app/> <https://ubuntu.com/download/server/arm>
- <https://youtu.be/O19mv1pe76M?si=lJYeDmiAUnyS9itd>